# **CSS/BOY Exercises**

## **Getting Started**

Create the "First Display" (BOY.ppt, slide 7)

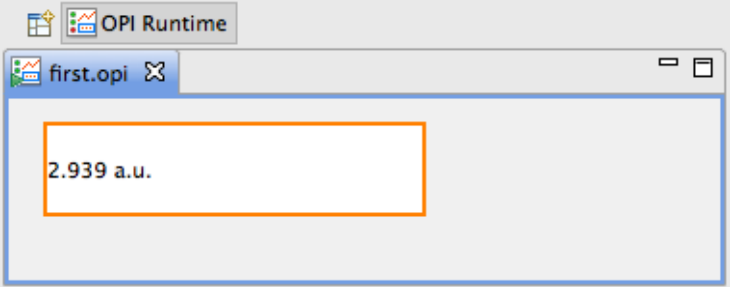

Add a Meter for the same PV. Arrange them to be the same width using "Editing Features" (BOY.ppt, slide 14).

Close the editor, open \*.opi again in editor vs. runtime (BOY.ppt, slide 16).

#### **Examples, Schema**

Install the example displays (BOY.ppt, slide 18), open main.opi.

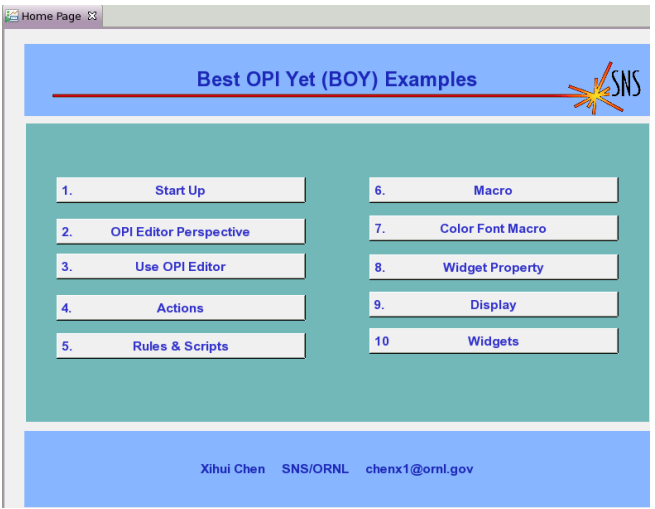

Check that your preference settings for CSS Applications, Display, BOY use the color.def and font.def from the examples (BOY Details.ppt, slide 2),

Create a schema.opi that contains at least

- Label
- Text Update
- Text Entry

and set for example their background colors to a distinctive color.

In the preference settings for CSS Applications, Display, BOY, OPI Editor, configure your schema.opi as the effective schema file (BOY Details.ppt, slide 6),

Create a new display, verify that it uses the schema.

## **Macros, Linked Displays**

Check the preference settings for CSS Applications, Display, BOY, OPI Runtime check if there is a macro "user". Depending on what's available at the training, set that to "demo" or a value that is specific to your team.

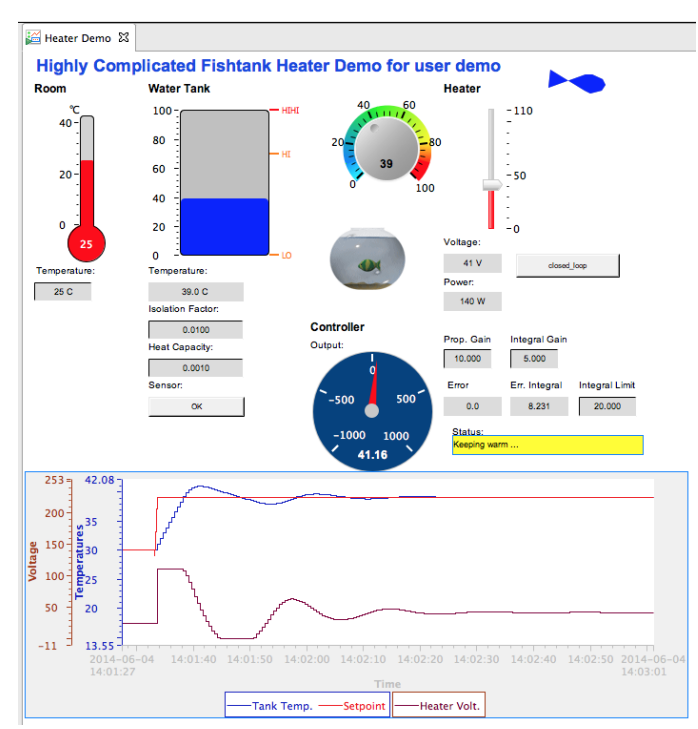

Open /BOY Examples/Miscellaneous/Heater/heater.opi

Create two \*.opi:

- 1. A basic display that for example only shows the tank temperature and the setpoint. Use macros "\$(user):tank", "\$(user):setpoint", … in all PV names.
- 2. A more detailed display for experts that shows the heater voltage, gain setttings etc.

Add an ActionButton to each display to allow opening the respective 'other' display.

### **Rules, Scripts**

Open the example heater.opi in the OPI Editor. Check the rule behind the "Heater is on" label. Is this a useful rule? Add a similar rule to one of your displays.

Check the script behind the "fish" or the "Status" display. Are these useful scripts? Check the script behind the "Setpoint" knob. Is this a useful script?